## Email Forwarding

Please note that email forwarding can be set up if you prefer to have your CSCC email forwarded to another address. If you choose to set up forwarding it is your responsibility to verify that it is working properly.

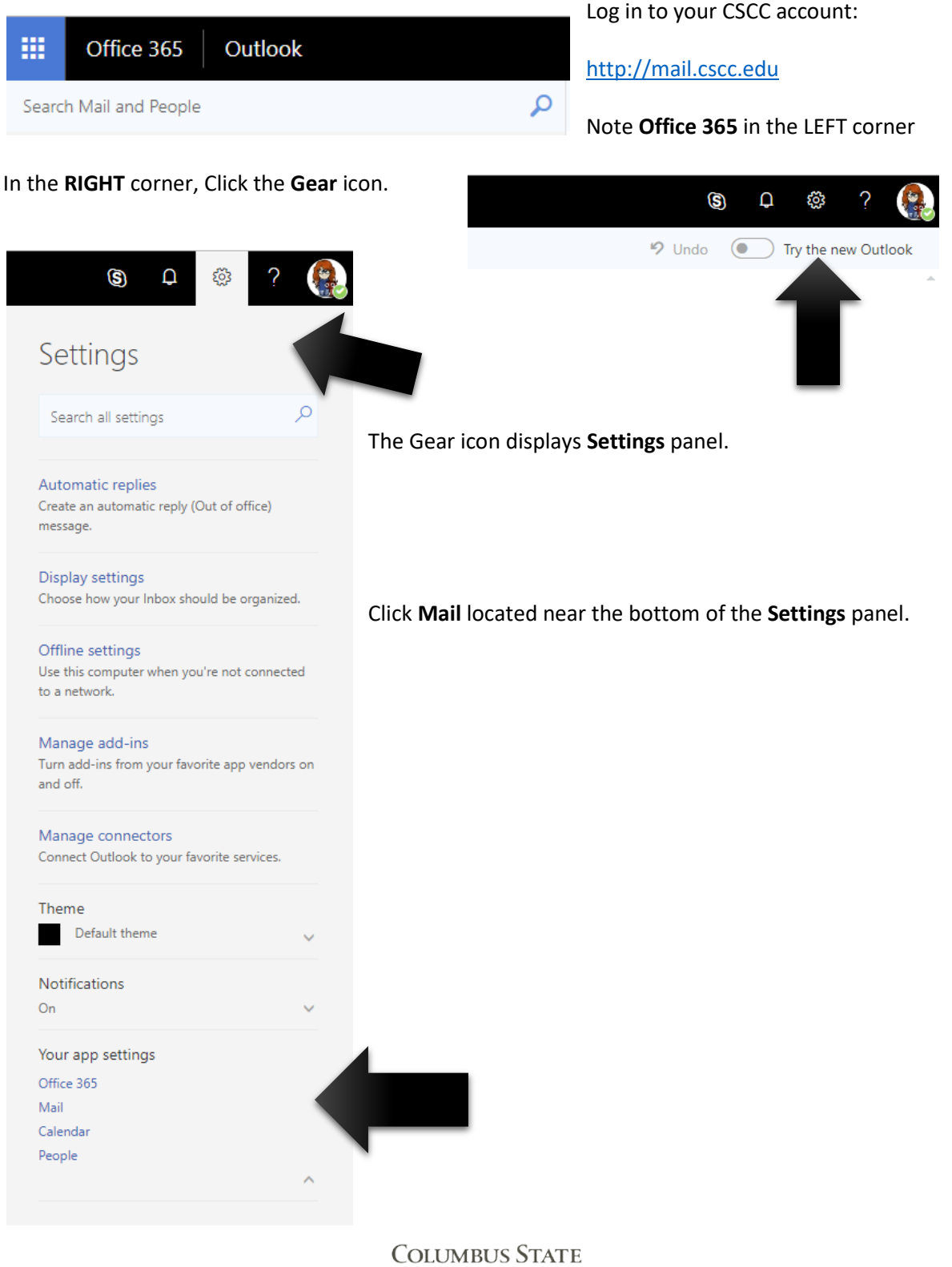

WORKFORCE INNOVATION

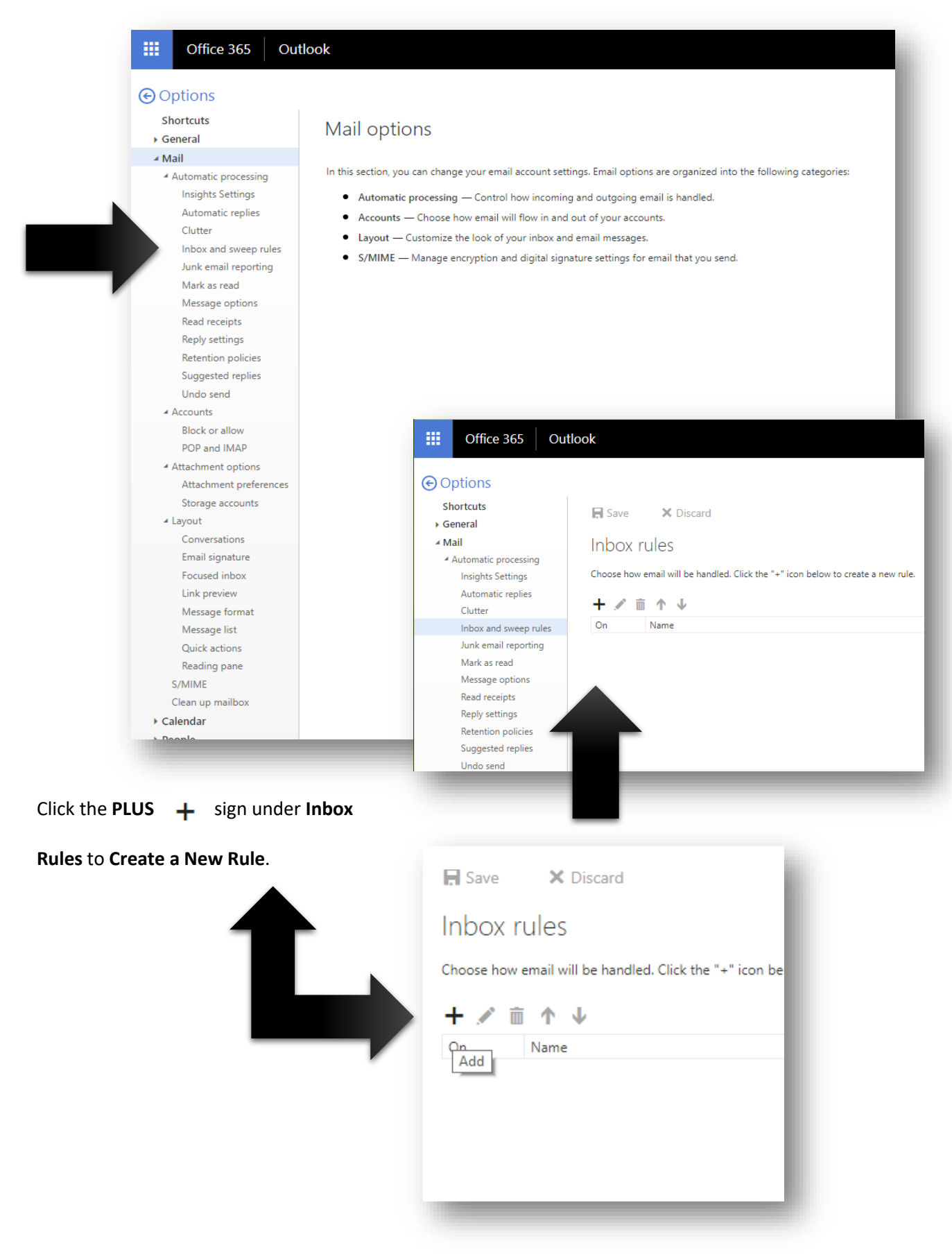

Review the **Mail** options and select **Inbox and Sweep Rules**.

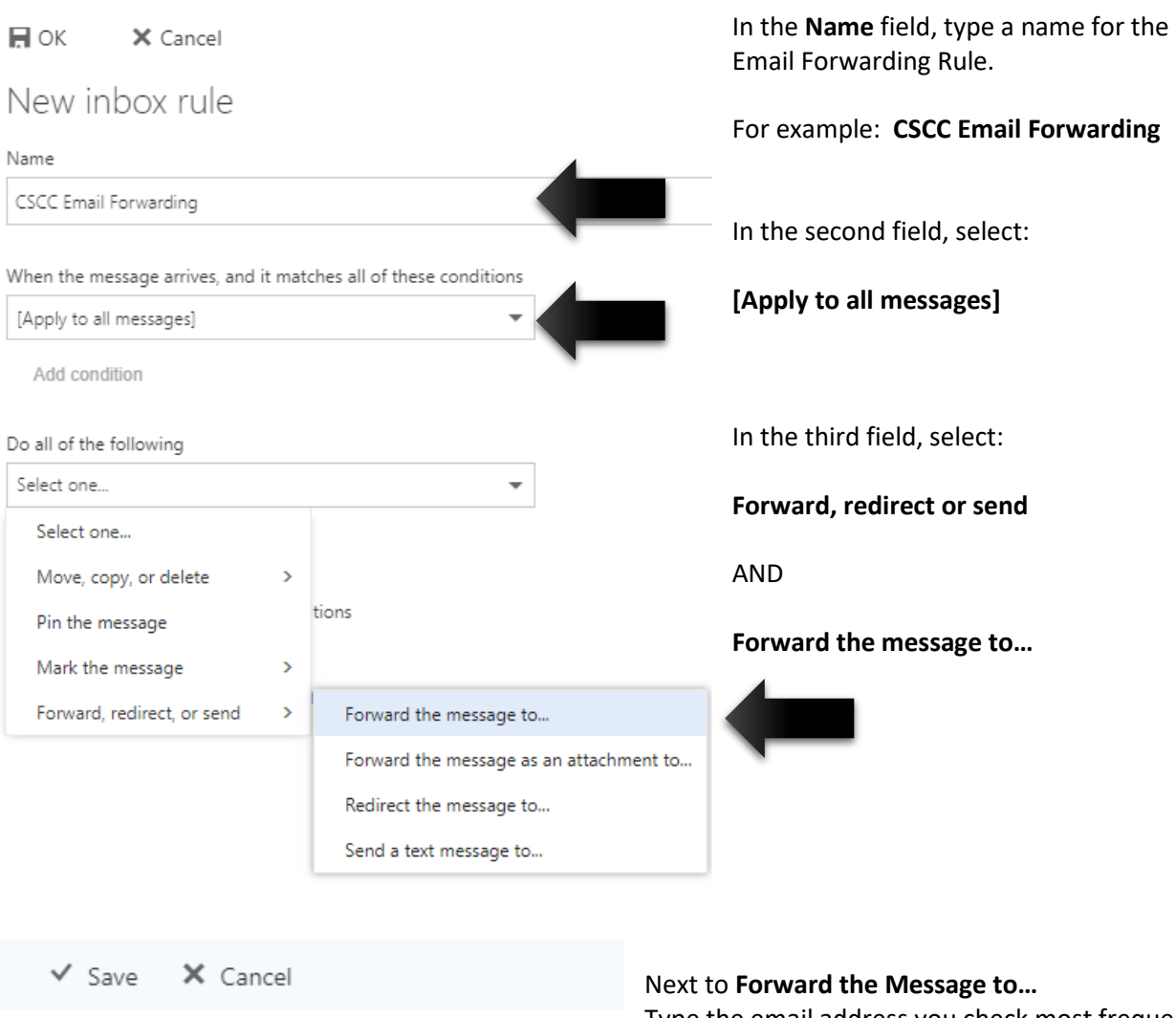

Forward the message to... yourpreferredemail@work.com

Type the email address you check most frequently.

After you've typed in and email address, remember to click **OK**.

New inbox rule

X Cancel

 $\blacksquare$  OK

Name

Select one... Select one...

 $\checkmark$  Save

 $\blacksquare$  OK